$10:58$   $\Box$ 

#### Une version mobile et tablette

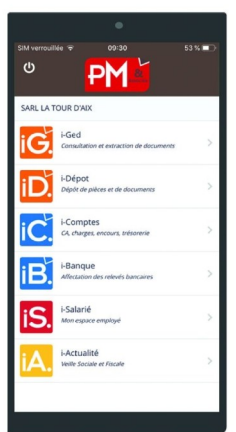

Toutes les fonctionnalités d'iSuite vous accompagnent dans vos déplacements!

Touchez l'image pour télécharger l'application. Pour une assistance à l'installation consultez notre Support

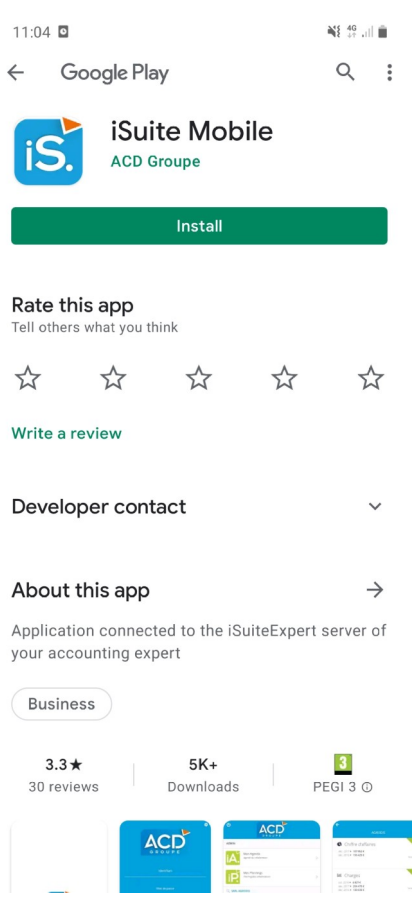

Sur notre site dans l'onglet « Notre plateforme web » touchez l'image du téléphone

## Installez l'application iSuite Mobile sur votre appareil

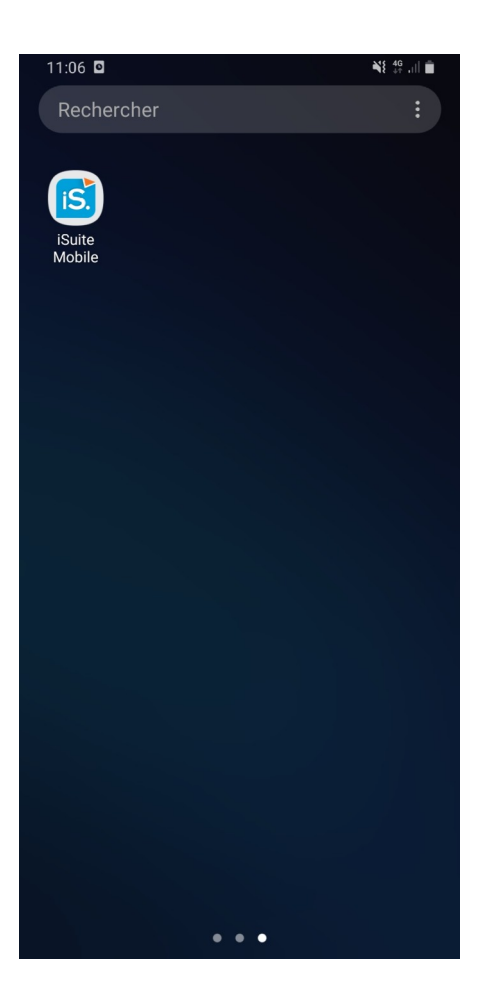

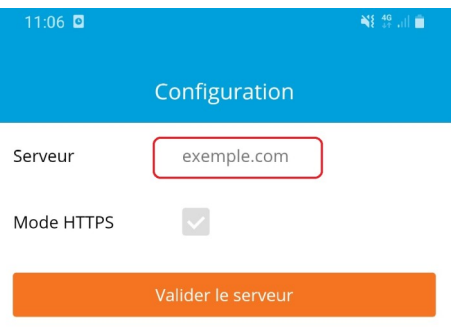

# Lancez l'application iSuite Mobile

Dans l'onglet Serveur, entrez :

isuiteedh.coaxis.com

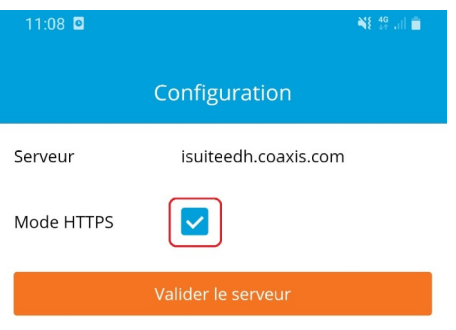

## Cochez l'option Mode HTTPS pour une utilisation sécurisée

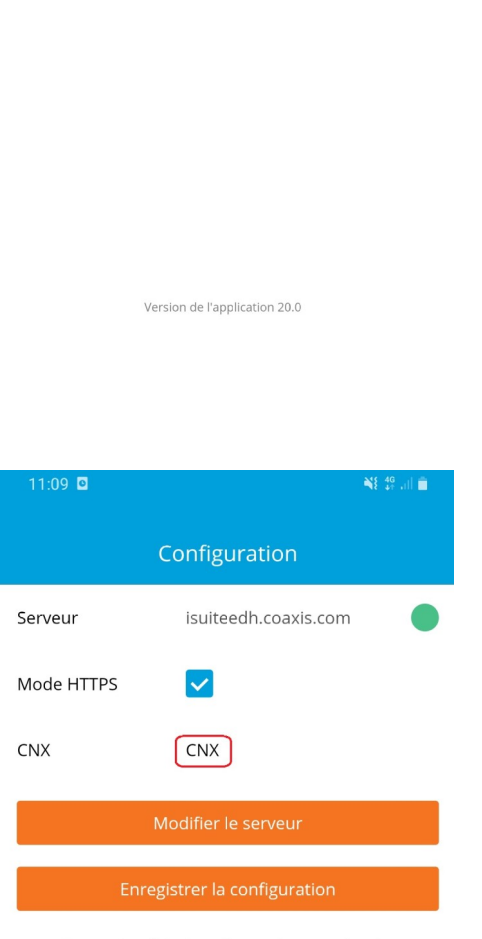

Connexion à isuiteedh.coaxis.com réussie.

Cliquez sur l'option CNX afin de choisir celui du cabinet dans le menu déroulant qui va apparaître

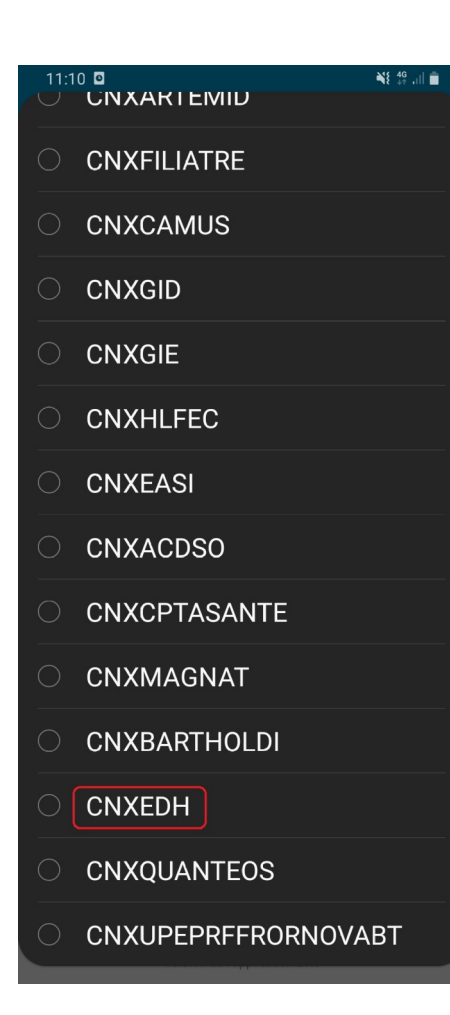

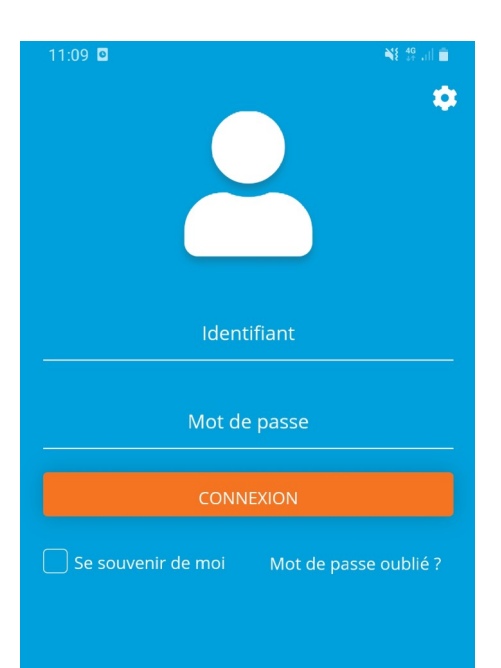

## Choisissez CNXEDH en bas de la liste proposée

Connectez-vous en utilisant les identifiants que le cabinet vous a fournis ou votre email associé

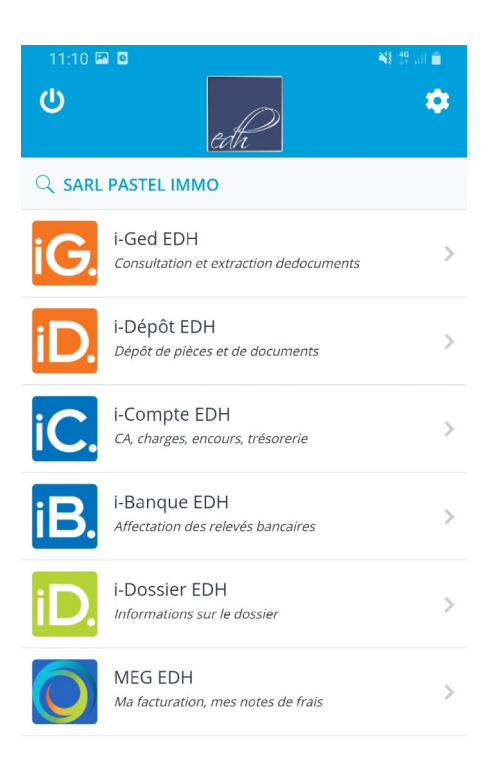

Vous disposez maintenant de toutes les fonctionnalités iSuite Mobile